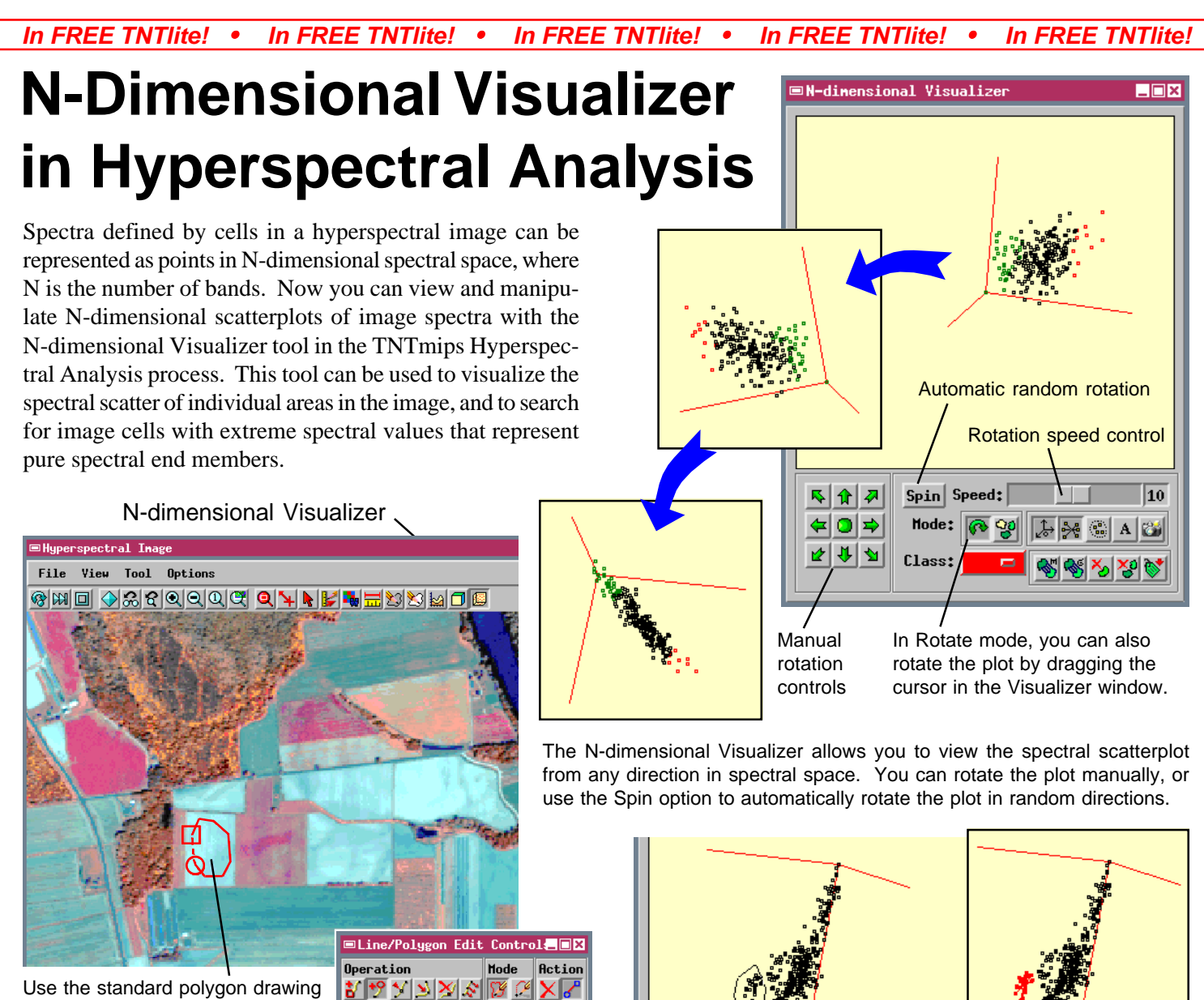

tools to define the sample area for plotting cell spectra.

The N-dimensional Visualizer allows interactive or automatic rotation of the spectral scatterplot, as well as many additional features:

 $R$ pply

 $He1p$ 

- $\bullet$  define a sample area for plot using standard polygon drawing tools
- $\bullet$  rotate plot manually with arrow buttons or by dragging cursor in window
- automatic random rotation with speed control
- optional display of band axes and axis labels
- select groups of cells from scatterplot and group into classes
- " optionally merge classes with similar means or variance
- map classified cells in sample area of source image

 MicroImages, Inc. • TNTgis - Advanced Software for Geospatial Analysis Phone +1 402 477 9554 • Support +1 402 477 9562 • info@microimages.com • www.microimages.com

Mode: Class:

window.

Show Axes Label Axes

12 12 12 (c∣o

啓

In Classify mode, select a group of cells in the visualizer window by drawing a polygon around them, and right-click the mouse to assign them to a class, using a color selected

Classes to Source

10

ان

from the Class color option menu. The Classes to Source function displays the selected sample cells in their class colors in the Hyperspectral Image

⊛⊗⊗

 $Spin$  Speed:

Mode: